УДК 004

ż

# **Разработка квест-игры «Побег из комнаты» на QSP**

*Кочитов Михаил Евгеньевич* 

*Приамурский государственный университет им. Шолом-Алейхема студент* 

*Азаров Андрей Евгеньевич Приамурский государственный университет им. Шолом-Алейхема студент* 

# **Аннотация**

В данной статье продемонстрирован процесс создания квест-игры «Побег из комнаты» в программе QSP. Разработка игры проводилась в редакторе квестигр «Quests Generator», а по завершению разработки, игра была протестирована в программе «Quest Soft Player». Результат игры был стабильным.

**Ключевые слова:** квест-игра, побег из комнаты, разработка игры, QSP

# **Quest-game Development «Escape from the room» on QSP**

*Kochitov Mikhail Evgenevich Sholom-Aleichem Priamursky State University student* 

*Azarov Andrey Evgenevich Sholom-Aleichem Priamursky State University student* 

### **Abstract**

This article demonstrates the process of creating a quest game "Escape from the room" in the QSP program. The game was developed in the Quests Generator quest game editor, and upon completion of the development, the game was tested in the Quest Soft Player program. The result of the game was stable. **Keywords:** quest-game, escape from the room, game development, QSP

В настоящее время игры жанра квестов, становятся все более популярными и востребованными многими игрокам. Каждый год появляются все много квест-игр, которые выходят благодаря теплой поддержке фанатов и игроков и любителей такого жанра игр. Квест-игра представляет с собой локации, в которых мы можем совершить какое-либо действие, чтобы перейти к другой определенной локации, в зависимости какое действие мы выбрали. Каждые такие переходы по локациям приведут нас к какой-либо концовке, либо плохой, либо хорошей или других аналогичных концовок.

Тем самым квест-игра будет представлять собой нелинейный сюжет описываемый в этих локациях и в предпринимаемых действиях, которые игрок выберет разумными в зависимости от ситуации.

Целью данной статьи является создание квест-игры «Побег из комнаты» в программе QSP, где надо будет выбраться из комнаты с помощью подручных средств. Сама игра будет написана на QSP (Quest Soft Player)

Для начала перед тем, как разработать игру мы рассмотрим исследования, связанные с разработкой текстовых игр и квест-игр. В исследованиях Ю. М. Ивановой проведена стратегическая структура игрового взаимодействия на материале жанра текстовой ролевой игры (РПГ) [1-2]. М. А. Бульцева рассматривает в литературной креативности текстовые ролевые игры и фанфикшен [3]. В статье С. А. Пучковой анализируется книга-игра, которая предоставляет уникальную форму творчества на стыке литературы и компьютерной игры [4]. Т. П. Корзникова, Н. В. Проседова и М. М, Степанова рассматривают квест-игру как пример использования современных технологий для дошкольных образовательных учреждений [5].

Для создания игры, нам потребуется программа Quests Generator [6], которая является полноценным редактором для создания игр на QSP с возможностью также в них играть (тестировать текстовую игру).

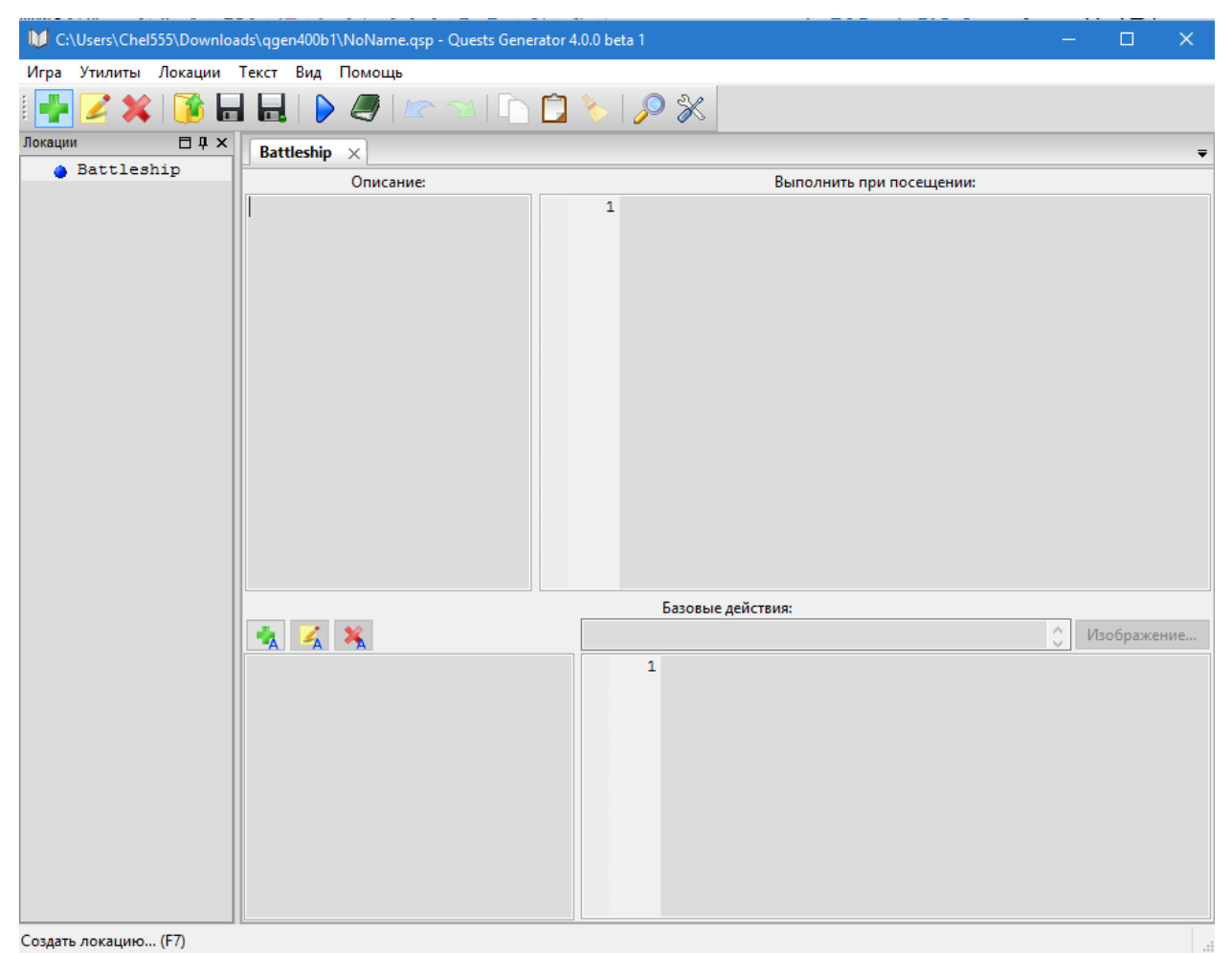

Рис. 1. Интерфейс программы Quests Generator

На рисунке 1 представлен интерфейс самого редактора Quests Generator, в нем мы видим сверху панель кнопок, для создания, редактирования и удаления локации, сохранение и загрузки самой игры, тестирования игры, отмены и возврата совершенных действий и других функций. Слева находится колонка, в которой содержится список всех локаций. Справа расположены 4 окна: «Описание», «Выполнить при посещении», «Базовые действия» и список самих действий для определенной локации. В окне «Описание», отображается само визуальное содержимое локации, будь то текст, ссылки или картинки. В окно «Выполнить при посещении» пишется сам код, который исполняется при заходе на эту локацию. Окно со списком действий имеет каждый свой код в окне «Базовые действия», который выполняется при выборе определенного действия.

Язык программирования в QSP имеет свой собственный синтаксис, который не имеет почти схожести с известными языками программирования. В обновлениях данной программы была реализована возможность писать HTML код, который делает содержимое текстовой игры визуальным, добавляя различные картинки, ссылки, красивый текст с использованием стиля, шрифта и размера.

Теперь приступим к процессу создания квест-игры «Побег из комнаты» в редакторе Quests Generator, поэтому мы добавим немного локаций, которые будут иметь каждый свои действия для перехода между локациями. Готовая игра в редакторе представлена на рисунке ниже:

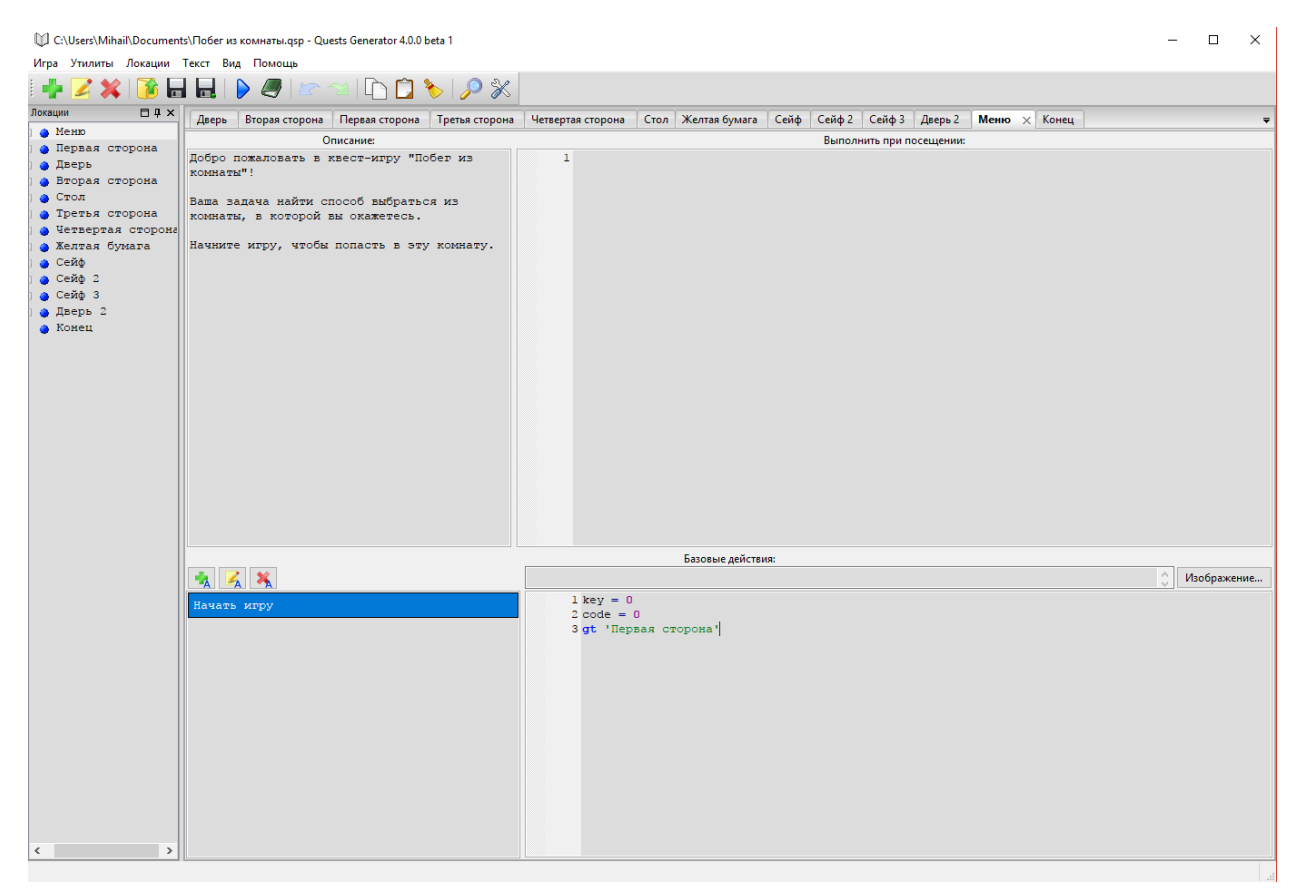

Рис. 2. Полностью реализованная квест-игра «Побег из комнаты» в редакторе Quests Generator

На рисунке 2 видно, что локаций не так уж и много, как и в каждом свои действия и свой контент, которые объясняет происходящее в этой квестигре. Сам принцип игры построен из того, что комнаты имеет 4 стороны, и в каждой стороне находится какая-либо мебель, которая стоит как декорация и та, с которой можно взаимодействовать. Чтобы выбраться из комнаты нам надо отпереть дверь ключом, который находится в сейфе, а код от сейфа написан на желтой бумаге, которая лежит на столе.

Теперь давайте сыграем в разработанную квест-игру «Побег из комнаты», запустив ее в программе Quest Soft Player (QSP).

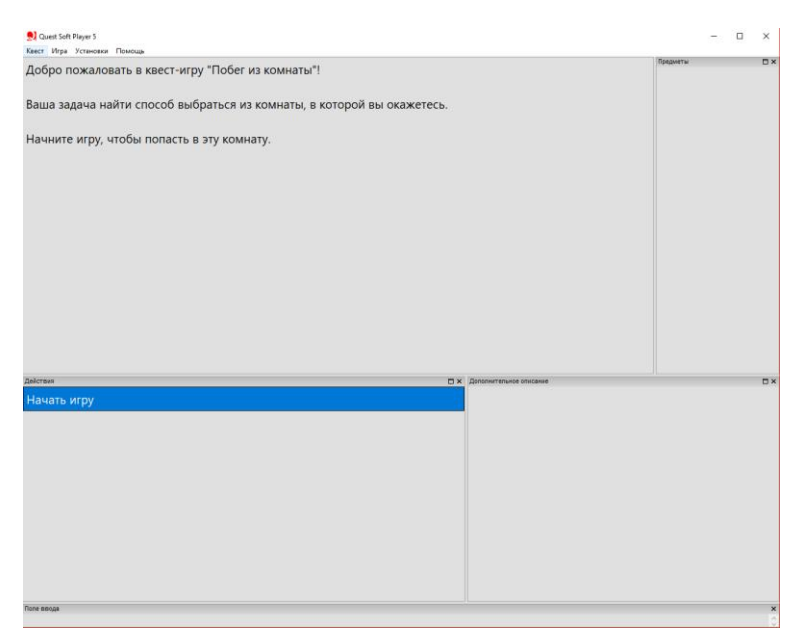

Рис. 3. Главное меню

На рисунке 3 мы видим приветствие с тем, что мы запустили эту квестигру и предлагает нам начать игру, чтобы мы оказались в этой комнате из которой нам требуется выбраться.

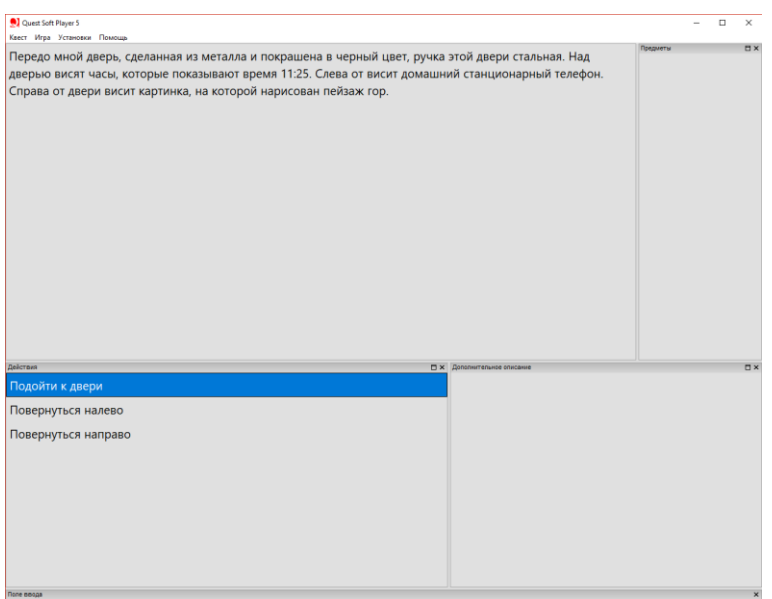

Рис. 4. Первая сторона комнаты

На рисунке 4 изображен уже сам игровой процесс, в котором описывается первая сторона комнаты, где находится по центру сама дверь, которую надо открыть, чтобы пройти игру, слева от двери стационарный телефон. Теперь мы подойдем к самой двери.

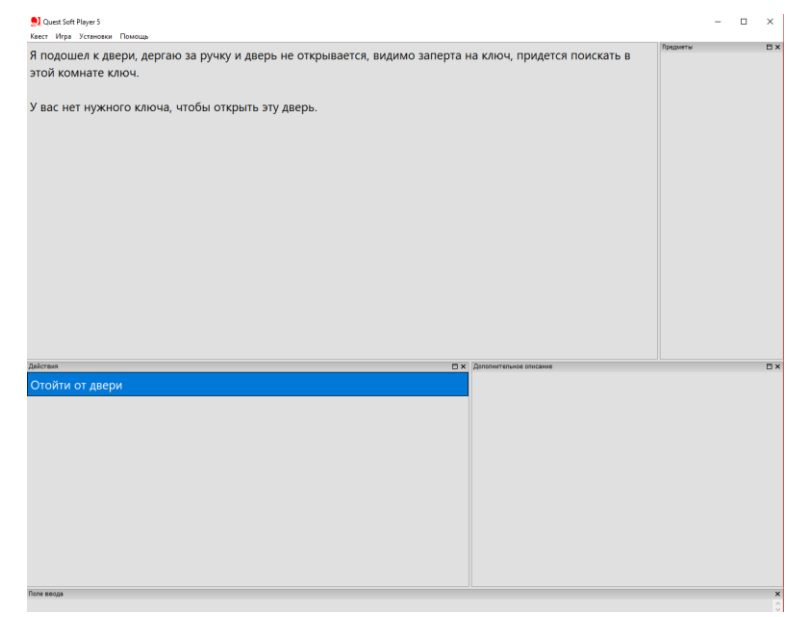

Рис. 5. Дверь заперта

Глядя на рисунок 5 можно заметить, что мы подошли к двери и пытаемся ее открыть, но она оказывается запертой и нужно найти способ как ее открыть, для этого нужно найти в комнате ключ от этой двери. Теперь мы отойдем от двери и повернемся направо и глянем что расположено на второй стороне комнаты.

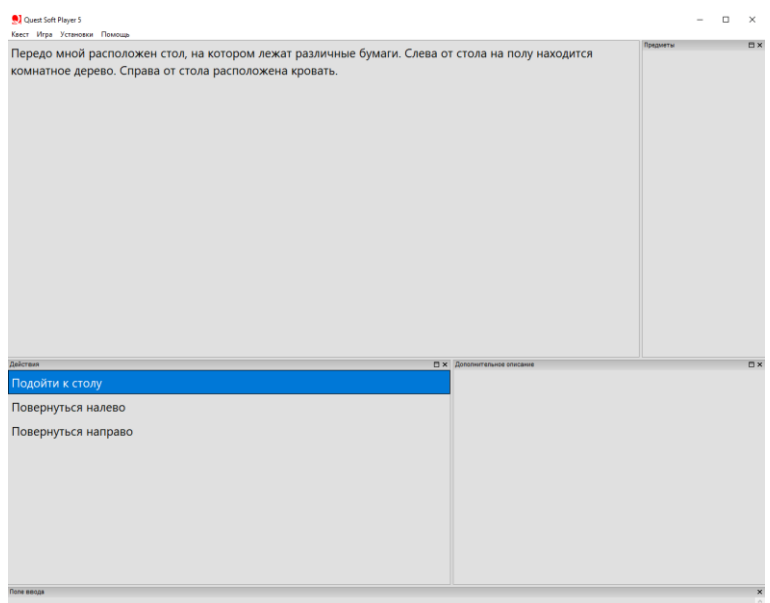

Рис. 6. Вторая сторона комнаты

На рисунке 6 представлена вторая сторона комнаты, в которой расположен стол с различными бумагами. Слева от стола стоит комнатное

растение, а справа – кровать. Теперь мы подойдем к столу, чтобы рассмотреть что за бумаги лежат на столе.

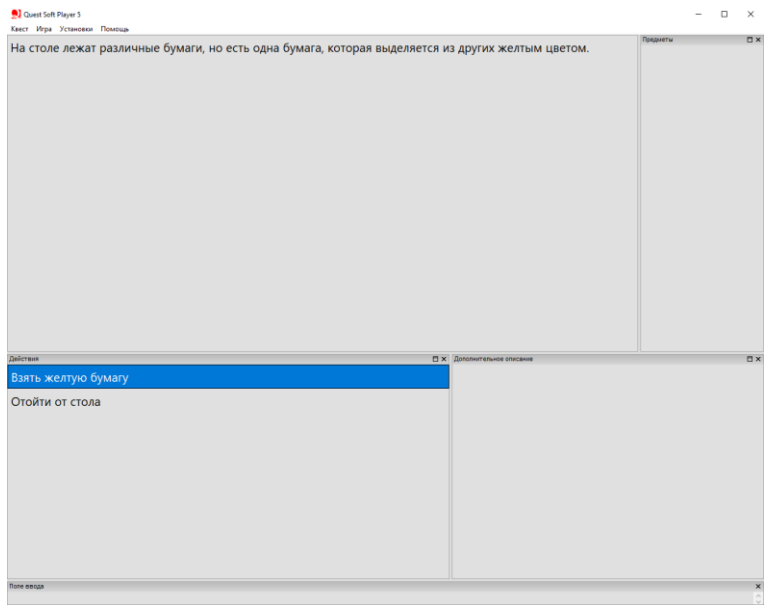

Рис. 7. Стол

Как видим на рисунке 7 описывается, что лежит на столе, а это различные бумаги, но можно заметить одну единственную бумагу, которая выделяется от других желтым цветом. Мы берем эту желтую бумагу, чтобы посмотреть, что на ней написано.

| Quest Soft Player 5<br>Квест Игра Установки Помощь                                                                    |          | $\Box$ | $\times$           |
|----------------------------------------------------------------------------------------------------|----------|--------|--------------------|
| На желтой бумаге нарисованы цифры "3 6 8 4" видимо это какой-то код, а от чего он интересно, это<br>предстоит узнать. | Предметы |        | <b>EX</b>          |
| Вы запомнили код: 3684                                                                                                |          |        |                    |
|                                                                                                    |          |        |                    |
| Действия<br><b>П × Дополнительное описание</b><br>Назад                                                               |          |        | $\square$ $\times$ |
|                                                                                                    |          |        |                    |

Рис. 8. Желтая бумага

Рассматривая рисунок 8, можно заметить, что на желтой бумаге написан код «3684», который к чему то пригодится, теперь выбираем действие «Назад», отходим от стола и поворачиваемся направо, чтобы глянуть третью сторону комнаты и что в ней расположено.

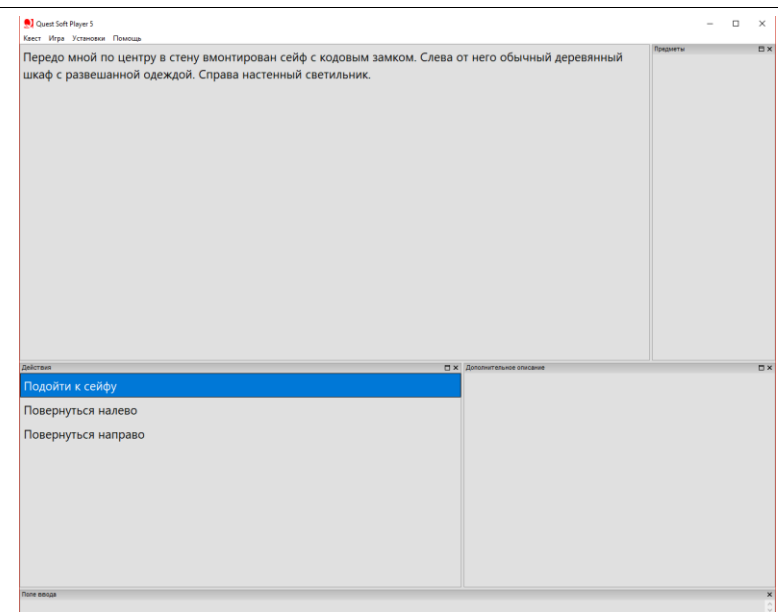

Рис. 9. Третья сторона комнаты

На рисунке 9 представлено описание третьей комнаты, в ней по центру расположен сейф с кодовым замком, который вмонтирован в стену, слева от сейфа стоит обычный деревянный шкаф, справа висит настенный светильник. Теперь мы подойдем поближе к сейфу и посмотрим, что можно с ним сделать.

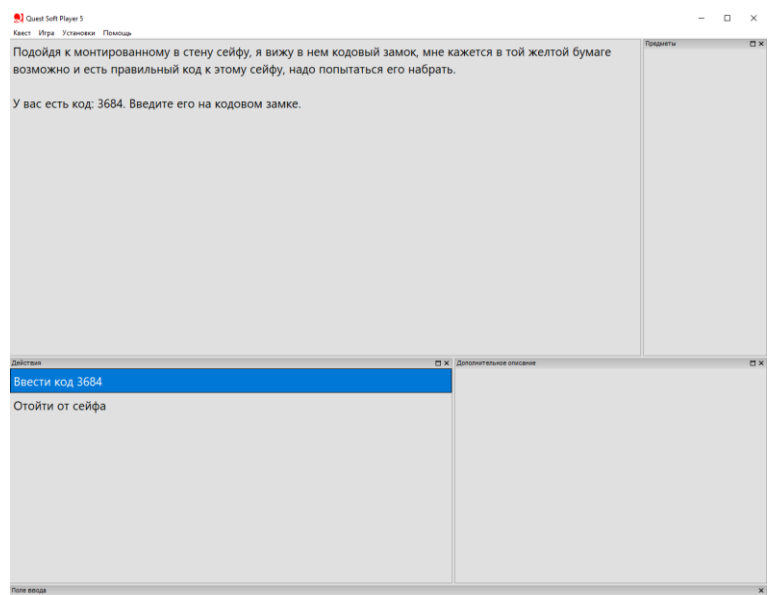

Рис. 10. Сейф и найденный код

Глядя на рисунок 10 можно заметить, что мы подошли к сейфу и видим кодовый замок, но так как мы сперва обыскали стол и нашли желтую бумагу с кодом «3684», то мы введем этот код к сейфу, и посмотрим что произойдет дальше.

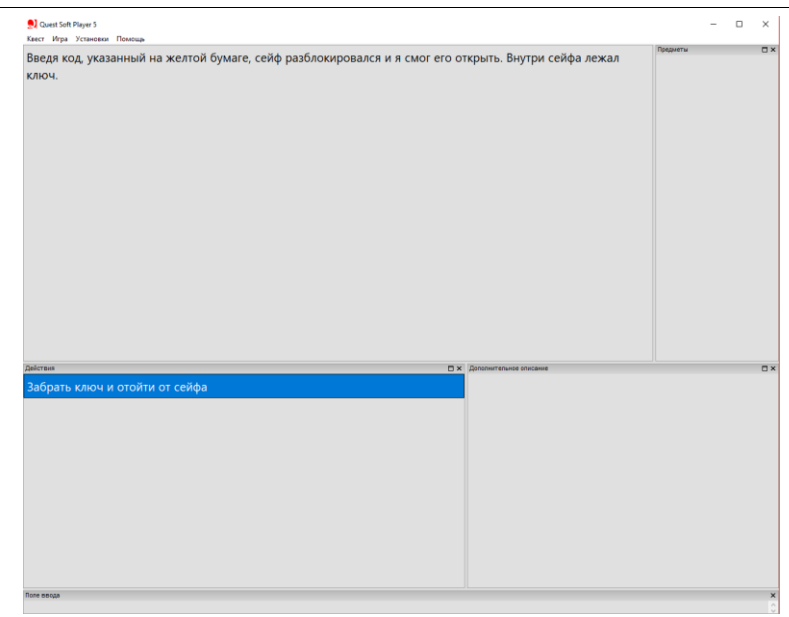

Рис. 11. Ключ в сейфе

На рисунке 11 мы видим, что код, что мы ввели на кодовом замке оказался правильным и мы смогли открыть сейф. В нем мы видим ключ и нам надо его забрать. Далее отойдем от сейфа и повернемся направо, чтобы поглядеть, что же находиться на четвертой стороне комнаты.

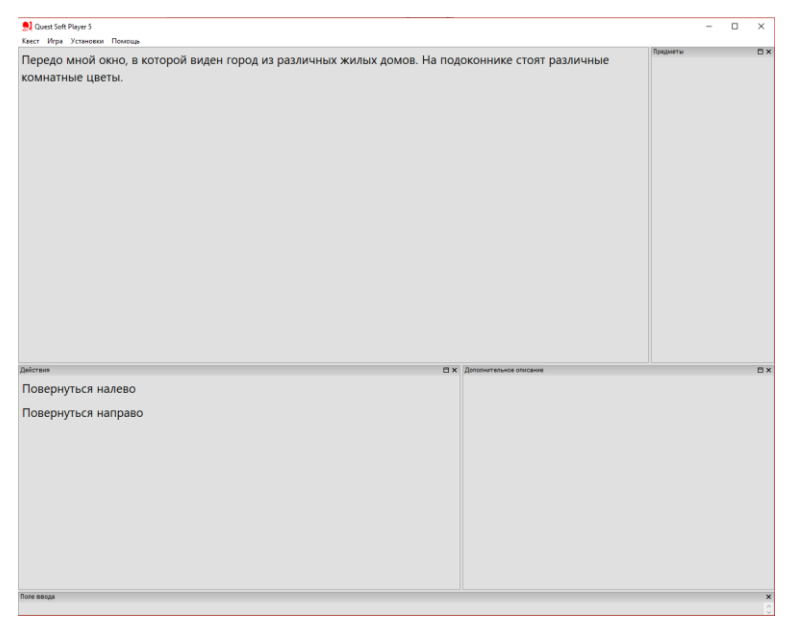

Рис. 12. Четвертая сторона комнаты

Рассматривая рисунок 12, можно увидеть описание четвертой стороны комнаты, с которой мы ни с чем не сможем взаимодействовать. В этой стороне комнаты расположено окно на которое открывается вид на город из различных жилых домов, а на подоконнике стоят различные комнатные цветы. Теперь мы поворачиваемся в последний раз направо, тем самым рассматривая первую сторону комнаты и подходим к двери.

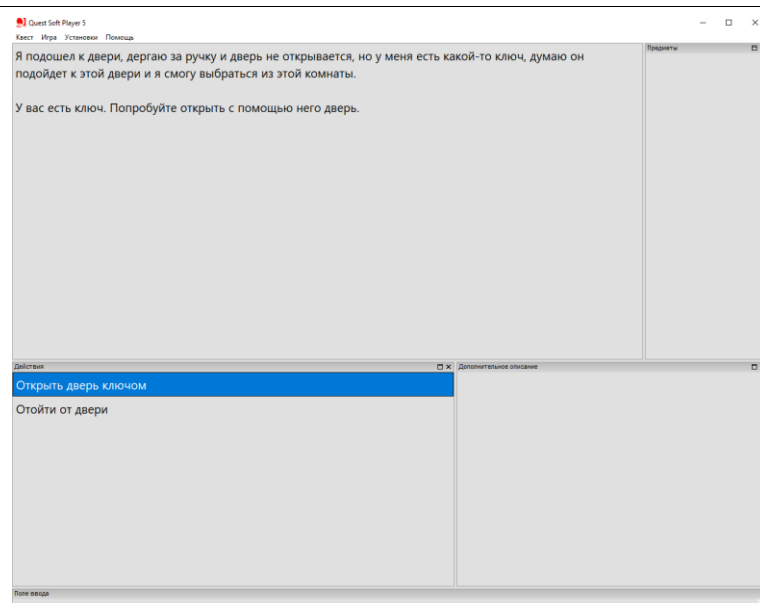

Рис. 13. Дверь и ключ

На рисунке 13 представлено описание самой двери, только мы теперь сможем взаимодействовать с нею, а это вставить в замочную скважину ключ, найденный в сейфе и попытаться открыть саму дверь.

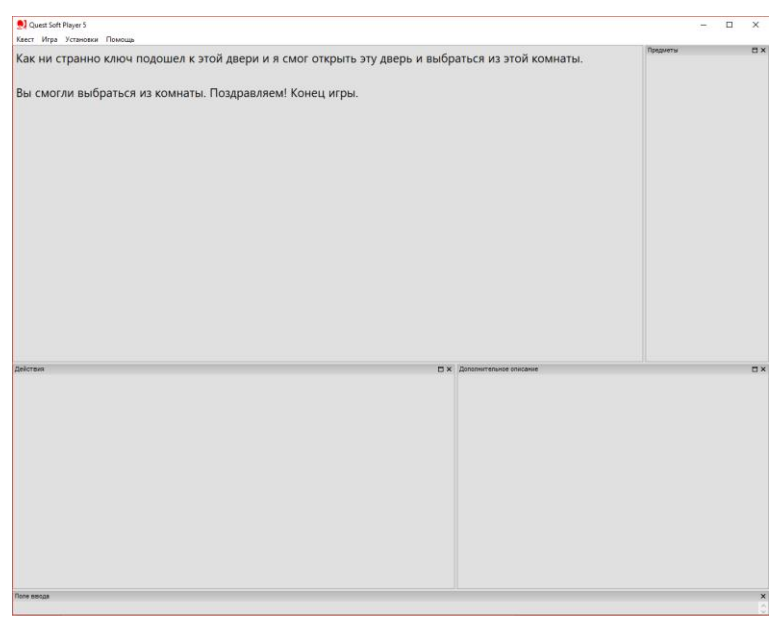

Рис. 14. Конец игры

На последнем рисунке 14 мы видим уже саму единственную концовку, которую мы получили, так как ключ нам подошел к двери и смогли мы ее открыть и выбраться из комнаты, тем самым закончив игру. Теперь остается нам закрыть саму программу Quest Soft Player.

Задумку такой текстовой игры можно сделать и в визуальном виде, чтобы было интересно в нее играть, так как вместо текста, все будет изображено картинками, на которые можно кликать, для перехода на другие локации. Также планируется такого плана игру реализовать на другом игровом движке с отображением визуализации, помимо этого добавить еще

много комнат (уровней), чтобы игрокам пришлось думать и предпринимать решения и действия, которые им помогут выбраться из определенных комнат и пройти уровни.

Вывод: Разработана квест-игра «Побег из комнаты» в редакторе Quests Generator и протестирована в программе Quest Soft Player. Результат работы игры является стабильным.

### **Библиографический список**

- 1. Иванова Ю.М. Стратегии взаимодействия в текстовой ролевой игре // Вестник Челябинского государственного университета. 2009. № 30. С. 94- 101.
- 2. Иванова Ю.М. Стратегическая структура игрового взаимодействия (на материале текстовых ролевых игр) // Политическая лингвистика. 2009. № 27. С. 159-168.
- 3. Бульцева М.А. Роль индивидуальных ценностей в литературной креативности: текстовые ролевые игры и фанфикшен // Приоритетные научные направления: от теории к практике. 2016. № 28. С. 54-58.
- 4. Пучкова С.А. Книга-игра как жанровое явление // В сборнике: Мировая литература глазами современной молодежи Сборник материалов международной студенческой научно-практической конференции. 2016. С. 134-140.
- 5. Корзникова Т.П., Просоедова Н.В., Степанова М.М. Квест-игра как эффективная форма организации образовательной деятельности дошкольника // Известия Воронежского государственного педагогического университета. 2016. № 3 (272). С. 21-24.
- 6. QGen QSP Текстовые игры на любой вкус. URL: http://qsp.su/index.php?option=com\_content&task=view&id=46&Itemid=56 (дата обращения 22.01.2018)